## **Backup erstellen mit dem V6 Plus**

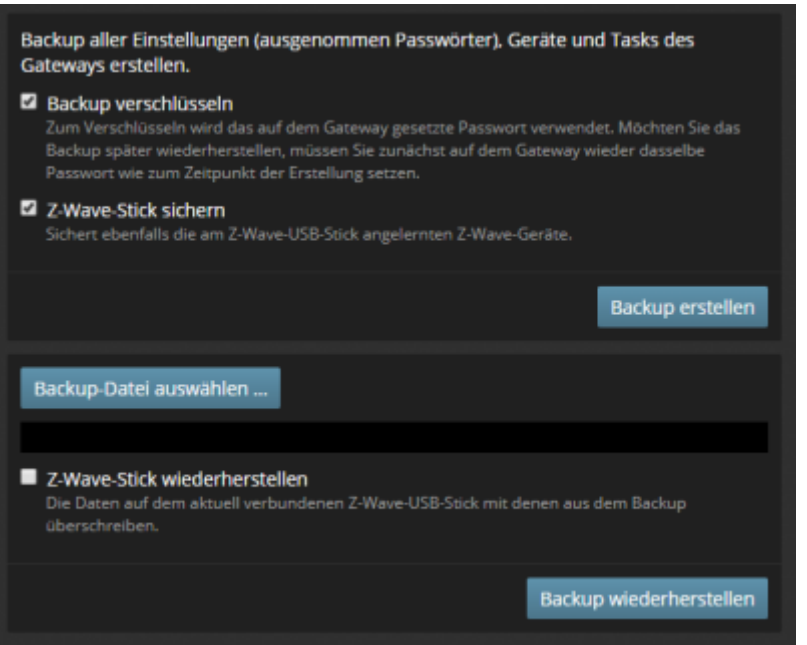

Im ConfigTool NEO können Sie unter dem Tab Erweitert sowohl ein Backup Ihres V6 Plus (angelernte Geräte und Tasks, keine Passwörter) erstellen oder ein bereits erstelltes Backup wieder einspielen.

## **Backup verschlüsseln**

Sie haben dabei die Möglichkeit Ihr Backup mit einem Passwort zusätzlich zu schützen. Hierbei wird immer das auf dem Gateway gesetzte Passwort verwendet. Möchten Sie das Backup später wieder herstellen, müssen Sie zunächst auf dem Gateway dasselbe Passwort Passwort setzen, dass auch zur Erstellung des Backups gesetzt war.

## **Den Z-Wave-Stick ins Backup miteinbeziehen**

Falls ein Z-Wave-Stick am V6 Plus angeschlossen ist, können Sie beim Erstellen des Backups zusätzlich wählen, ob Sie die Daten des Z-Wave-Sticks ebenfalls im Gateway-Backup sichern möchten. Ebenso können Sie beim Einspielen eines Backups wählen, ob neben dem Gateway auch das Backup des Z-Wave-Sticks aufgespielt werden soll.

From: <https://doku.mediola.com/> - **Dokumentationen**

Permanent link: **<https://doku.mediola.com/doku.php?id=de:v6:v6plus-backup>**

Last update: **2020/06/22 17:03**

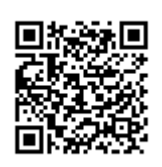